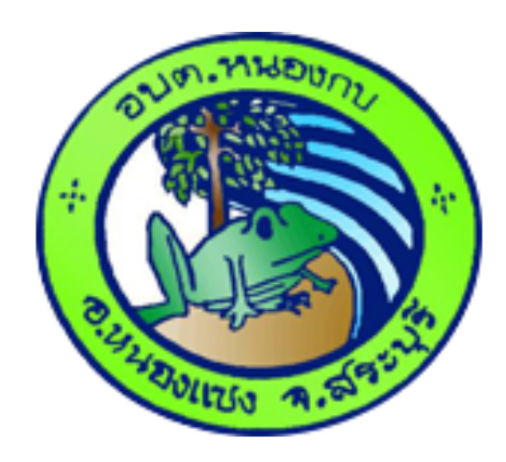

# คู่มือการเข้าใช้บริการ B-Service

**QUI** 

Videl.

ื่องค์การบริหารส่วนตำบลหนองกบ อำเภอหนองแซง จังหวัดสระบุรี

Andra

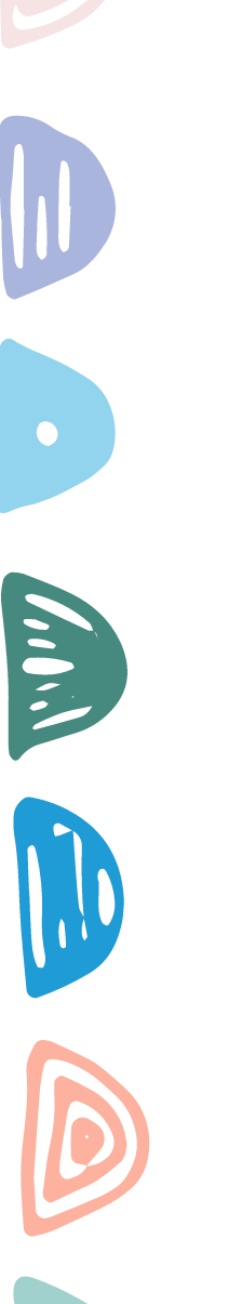

## คู่มือการเข้าใช้บริการ **E-Service**

**1.เข้าเว็บไซต์ อบต.หนองกบ [www.nongkob.go.th](http://www.nongkob.go.th/)**

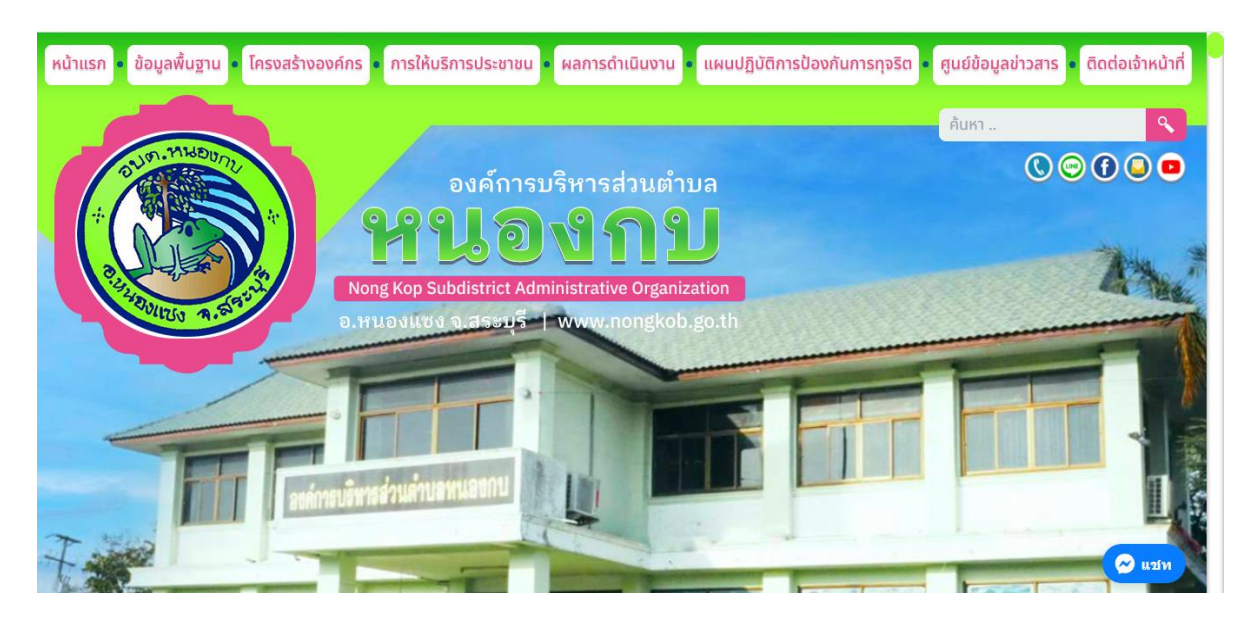

**2.คลิกปุ่ม "e – Service"**

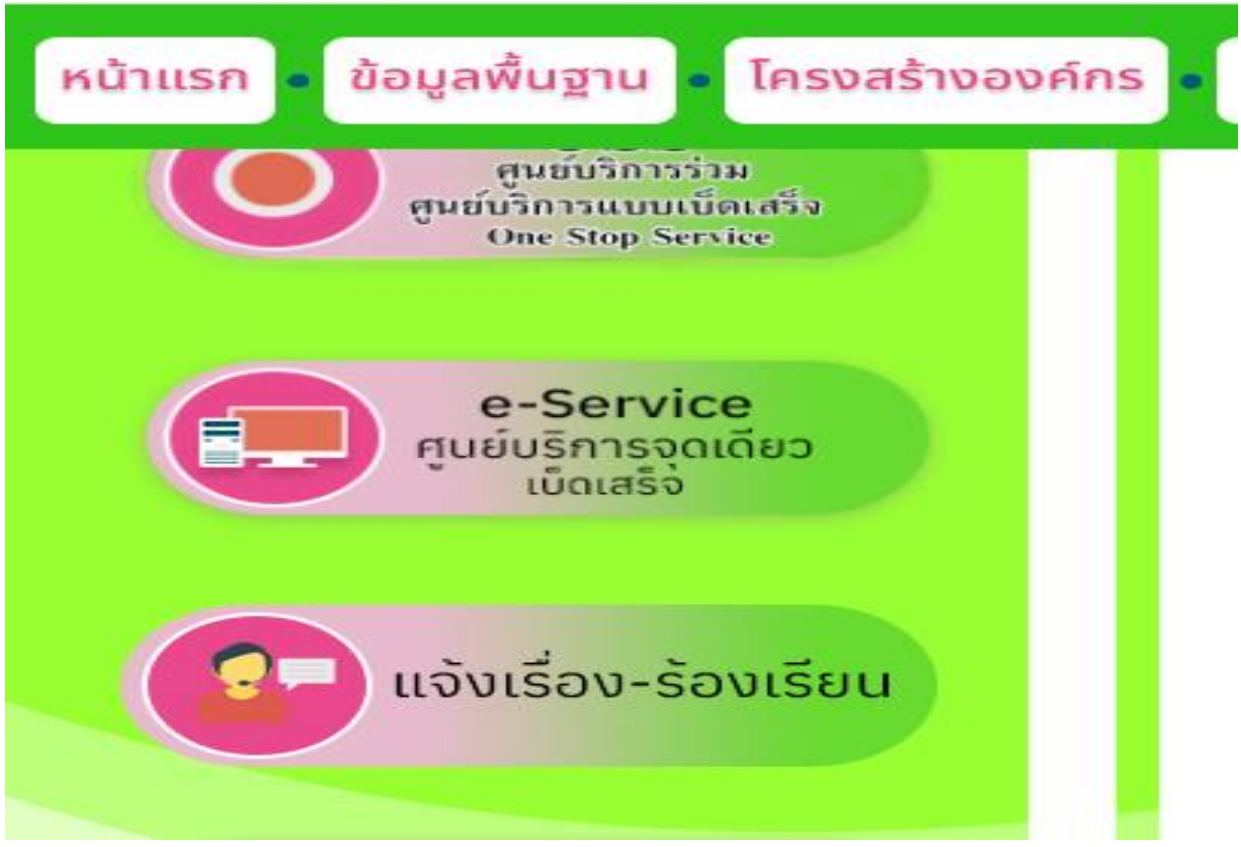

#### **3.เลือกงานแยกตามสำนักปลัด/กอง**

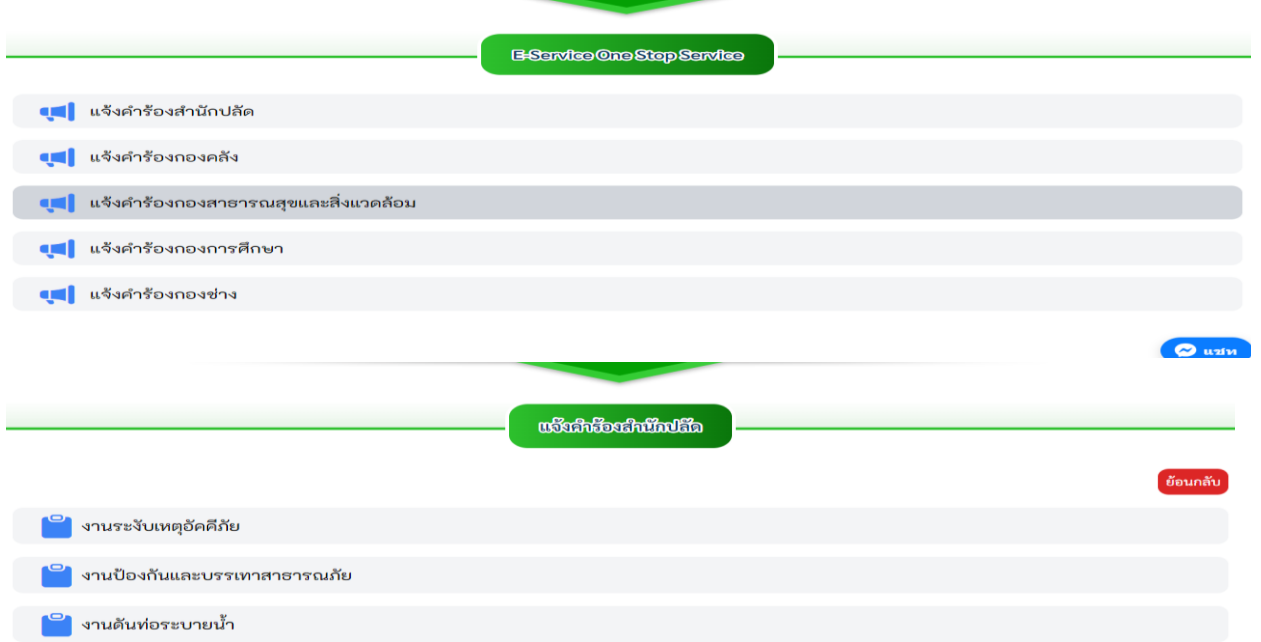

## **4.กรอกข้อมูลให้ถูกต้องครบถ้วน**

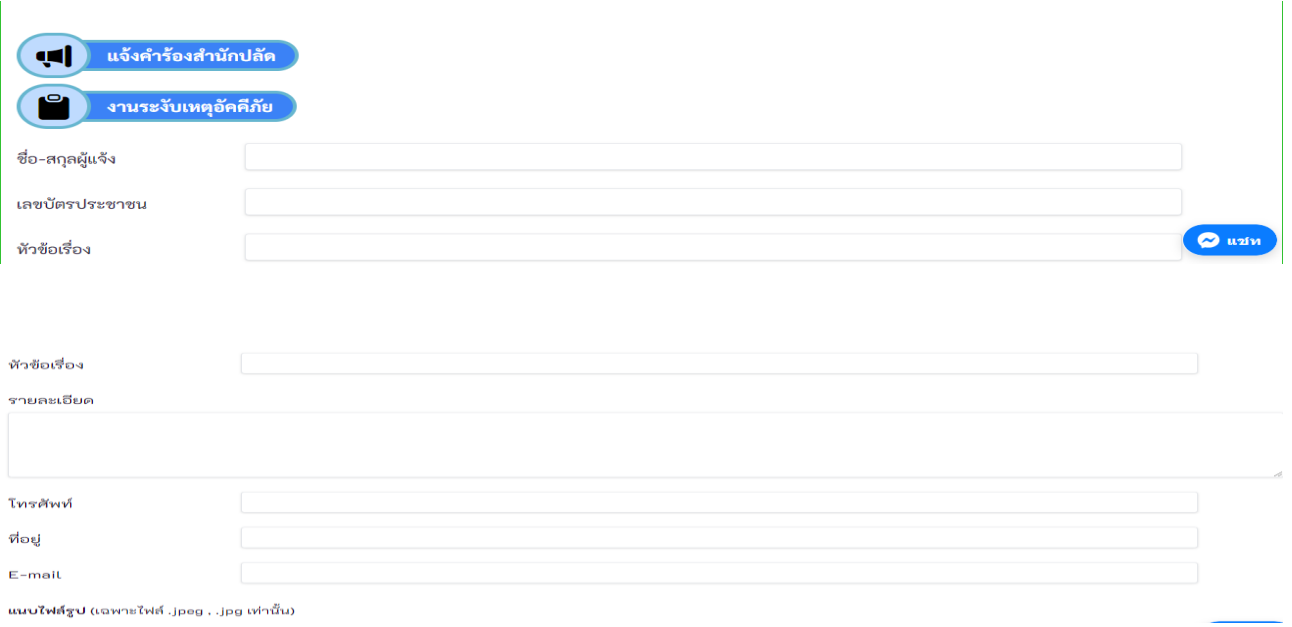

### **5.คลิกฉันไม่ใช้โปรแกรมอัตโนมัติและกด "บันทึก"**

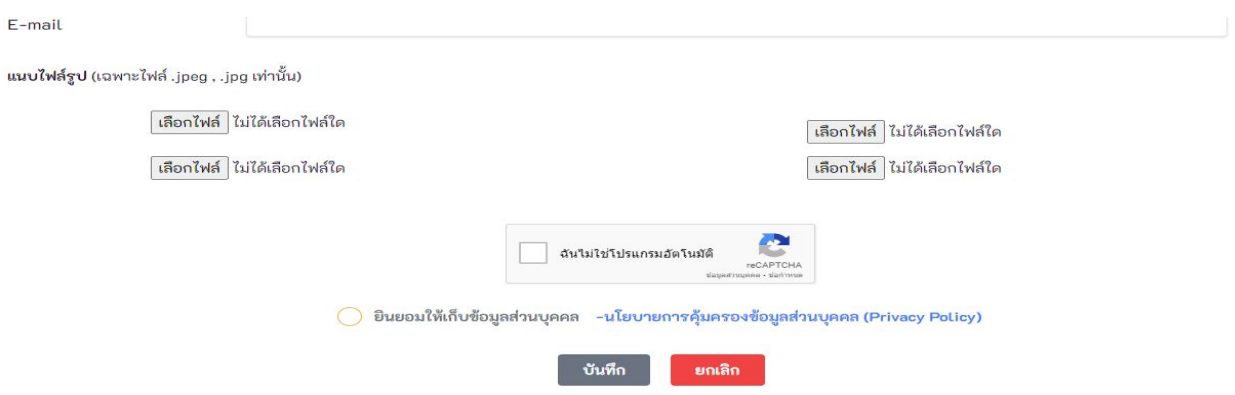

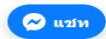

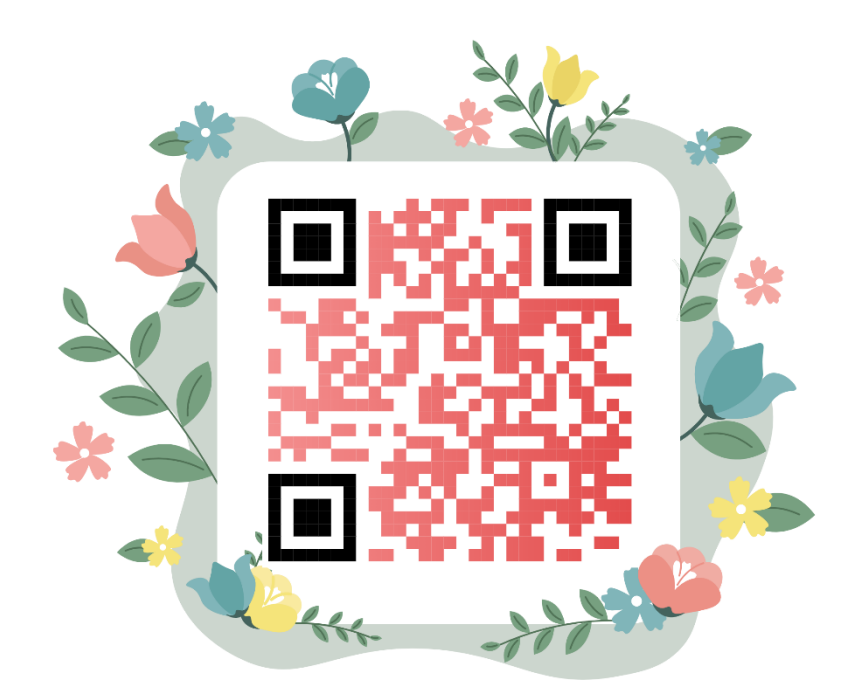

# แสกนกรอกข้อมูล

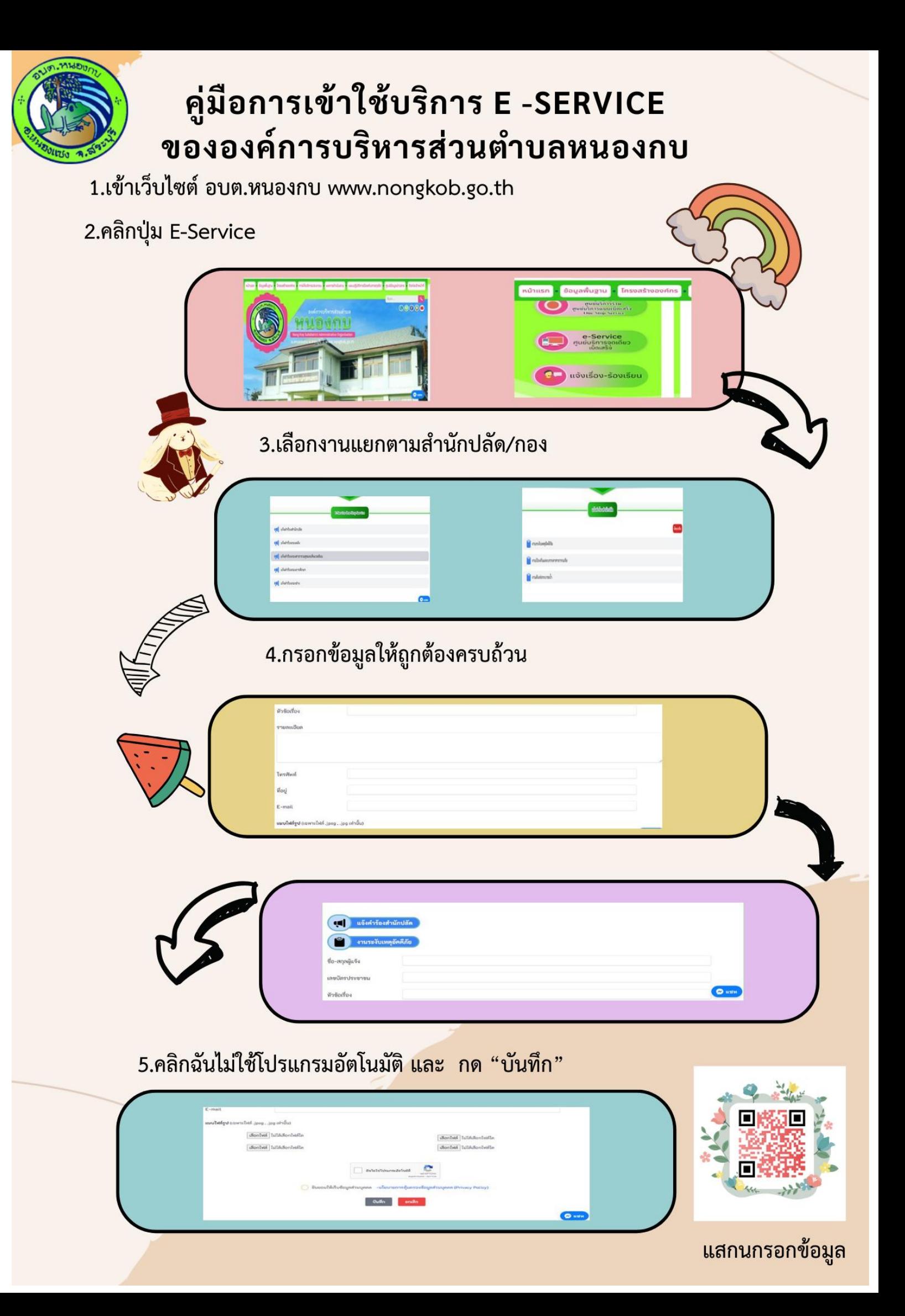